# **Quellen- und Lizenzangaben**

Eines der zentralen Missverständnisse von digital natives beim Umgang mit Online-Quellen ist, dass diese meinen, sie hätten beim Zugriff auf "freie" Bilder ganz besondere Freiheiten. Meist tritt dieses Missverständnis im Zusammenhang mit der Entnahme von Bildern aus der Wikimedia auf und kann sich auch mit anderen Missverständnissen mischen. Im Folgenden deswegen einige Klärungen.

### **1. Grundlagen**

Verantwortlich für eine Seite hier im KvFG-Wiki ist die Person, die die jeweilige Seite erstellt hat bzw. (im Falle von Schüler/innen) die betreuende Lehrkraft, die alle Werke zu sichten und freizugeben hat. Geht es um die Angabe von Lizenz- und Quellenangaben gibt es kein "ich wusste das nicht" oder gar "ich kann das nicht". Denn es gibt eine ganze Reihe an Möglichkeiten mit den an Online-Autor/innen gestellten Anforderungen umzugehen. Diese werden weiter Unten ausgeführt.

Im KvFG-Wiki gilt mit gutem Grund und ohne Ausnahme die Regel, dass alle Lizenz- und Quellenangaben immer in der vom Rechteinhaber geforderten Form direkt am eingebundenen Werk zu machen sind.

Damit es bezüglich dieser Regel kein Vertun gibt, sei betont, dass es keinerlei Interpretationsspielraum gibt, was unter "direkt am eingebundenen Werk" zu verstehen sein könnte. "Direkt" heißt "direkt" in der Form, dass es keinen Abstand zwischen Bild und Quellen- sowie Lizenzangaben gibt. Also: keine technischen Spielchen (z.B. Overlays oder Fußnoten etc. pp.) und keine Quellenangaben am Seitenende oder gar getrennte Quellenseiten … oder was Euch sonst noch einfallen könnte.

Das Problem ist dabei weniger, dass man vor einem verständnisvollen Richter nicht für die eigene Interpretation von "direkt" Zustimmung bekommen würde, sondern dass der Schulträger schlicht das Prozessrisiko scheuen wird. Keine Behörde zieht gerne vor Gericht (das kann nämlich verdammt teuer werden) - und erst Recht nicht, wenn es um die Interpretation von ganz offensichtlich transparent gemachten Regeln geht.

Was ich leider auch noch einmal besonders deutlich machen muss: Aus der Verantwortlichkeit der Autor/innen für die publizierten Inhalte folgt kein Anspruch auf Begleitung durch Dritte.

Die Bereitschaft, sich in die Publikationstechnik einzuarbeiten bringt mit sich, dass man gelegentlich das [Handbuch zu Dokuwiki](https://www.dokuwiki.org/manual) konsultieren muss oder sich auch über die [Foren von Dokuwiki](https://forum.dokuwiki.org/) etc. pp. schlau macht, wenn man komplexere Fragen hat.

Weiter muss man sich als Autor/in in die genutzten Lizenzen und deren Bedingungen einlesen. Creative Commons Lizenzen verlangen z.B. durch die Bank, dass auf deren ausführliche Lizenztexte verlinkt wird.

Zuletzt sei darauf hingewiesen, dass jeder Rechteinhaber einen Anspruch auf Beachtung der von ihm gestellten Bedingungen für die Nutzung seiner Werke hat. Wer dessen Bedingungen ablehnt oder nicht erfüllen kann, muss selbst tätig werden und z.B. die benötigten Bildwerke eigenhändig erstellen.

# **2. Verzicht**

Die offensichtlichste Möglichkeit, mit technischen und / oder rechtlichen Problemen umzugehen, ist der Verzicht auf die Einbindung eines Bildes in das eigene Werk. Wem es also nicht möglich ist, die grundlegenden Anforderungen umzusetzen, muss es bleiben lassen.

Das eigene Werk mag dann etwas "spaßbefreit" und textlastig wirken. Aber darauf kommt es nicht an, denn erstens sind Wikiseiten immer textlastig und zweitens ist Spaß kein Kriterium, das in der Schule etwas gilt (sondern Freude).

# **3. Verlinkung**

Alternativ zum Verzicht kann man immer auch einen schlichten Link nutzen. Das sieht dann konkret so aus:

Mein Text ist zu [Katzenbildern](https://commons.wikimedia.org/wiki/File:Hauskatze_in_Abendsonne.jpg).

Die technische Umsetzung dieser Lösung ist denkbar einfach:

```
Mein Text ist zu
[[https://commons.wikimedia.org/wiki/File:Hauskatze_in_Abendsonne.jpg|Katzen
bildern]].
```
### **4. Einbindung**

Was die meisten Menschen jedoch haben wollen, ist die direkte Einbindung von Bildwerken ins eigene Werk. Die Wikimedia / -pedia liefert dazu auf den Vorschau- und Beschreibungsseiten von Bildern praktische Tools<sup>[1\)](#page--1-0)</sup> mit, die einem die Arbeit fast vollständig abnehmen - aber eben nur fast.

Üblich und von deutschen Gerichten aktuell<sup>[2\)](#page--1-0)</sup> meist akzeptiert ist die folgende Form der Quellen- und Lizenzangabe, sofern der Rechteinhaber nicht andere Vorgaben macht:

Name des Werkes von Name des Urhebers plus Angaben zum Rechteinhaber plus Lizenz mit Angabe der URL zur Lizenz via Quelle des Werkes mit Angabe der Quellen-URL

Verzichtet auf jeden Fall und ohne Ausnahme auf die Übernahme von Bildwerken aus der Wikipedia / media ins KvFG-Wiki durch Uploads. Bindet das Bild von Extern ein.

Hintergrund ist hier, dass es einzelne Gerichtsentscheidungen gab, die sich auf die Medienseiten von Wikis bezogen statt auf die Inhaltsseiten. Selbst wenn auf den Inhaltsseiten die Quelle richtig angegeben wird - auf den der Medienseite kann diese dann fehlen! Schreibt außerdem die notwendigen Quellen- und Lizenzinformationen immer auch in den Caption-Teil der eingebundenen Bilder. Das sollte in den meisten Fällen sicher stellen, dass die Medienseiten von Dokuwiki diese Information ebenfalls bereit halten. Die Nebenwirkung ist, dass die Angaben in einem Overlay auftauchen, hält man die Maus über das Bild. Ein Overlay ist aber nie eine Lösung - siehe oben die Definition zu "direkt am eingebundenen Werk".

Darüber hinaus sei jedem Autor hier im Wiki dringend empfohlen, die Entnahme von Werken Dritter von anderen Seiten zu dokumentieren - z.B. durch Druck der Quellseite in ein PDF-Dokument. Das kann so aussehen wie hier zum im Folgenden verwendeten Katzenbild:

2017-11-18-wikimedia-hauskatze-in-abendsonne.pdf

#### **A. In zwei Absätzen**

Die einfachste Art und Weise der Einbindung erfolgt über die Nutzung von zwei getrennten Absätzen einer für die Einbindung des Bildes selbst - und ein zweiter für die Quellen- und Lizenzangabe. Das sieht dann so aus

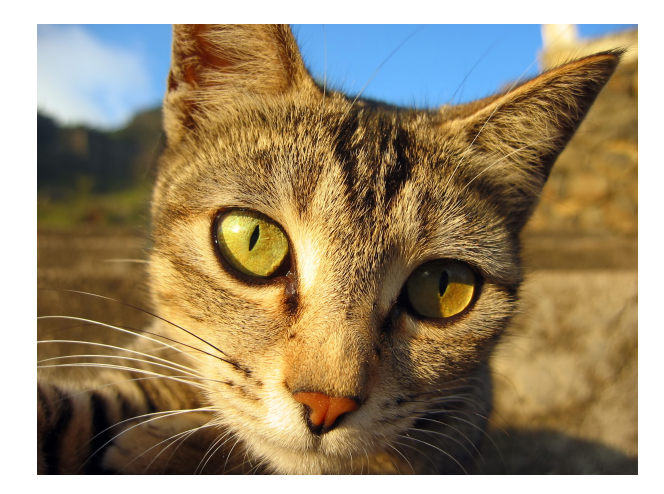

Hauskatze in Abendsonne von Sebastianjude at the German language Wikipedia [GFDL](http://www.gnu.org/copyleft/fdl.html) or [CC-BY-](http://creativecommons.org/licenses/by-sa/3.0/)[SA-3.0,](http://creativecommons.org/licenses/by-sa/3.0/) via [Wikimedia Commons](https://commons.wikimedia.org/wiki/File:Hauskatze_in_Abendsonne.jpg)

und im Quelltext dann wie folgt:

```
{{https://upload.wikimedia.org/wikipedia/commons/0/09/Hauskatze_in_Abendsonn
e.jpg?300|Sebastianjude at the German language Wikipedia [GFDL
(http://www.gnu.org/copyleft/fdl.html) or CC-BY-SA-3.0
(http://creativecommons.org/licenses/by-sa/3.0/)], via Wikimedia Commons}}
```

```
Hauskatze in Abendsonne von Sebastianjude at the German language Wikipedia
[[http://www.gnu.org/copyleft/fdl.html|GFDL]] or
[[http://creativecommons.org/licenses/by-sa/3.0/|CC-BY-SA-3.0]], via
[[https://commons.wikimedia.org/wiki/File:Hauskatze_in_Abendsonne.jpg|Wikime
dia Commons]]
```
#### **B. Plugin Caption**

Etwas mehr Integration von Bild und notwendigen Angaben erlaubt das [Plugin Caption](http://www.till-biskup.de/de/software/dokuwiki/caption). Das sieht dann so aus:

Last update: 2017/11/18 09:09 blog:quellen-\_und\_lizenzangaben https://www.kvfg.net/wiki/doku.php?id=blog:quellen-\_und\_lizenzangaben&rev=1510992542

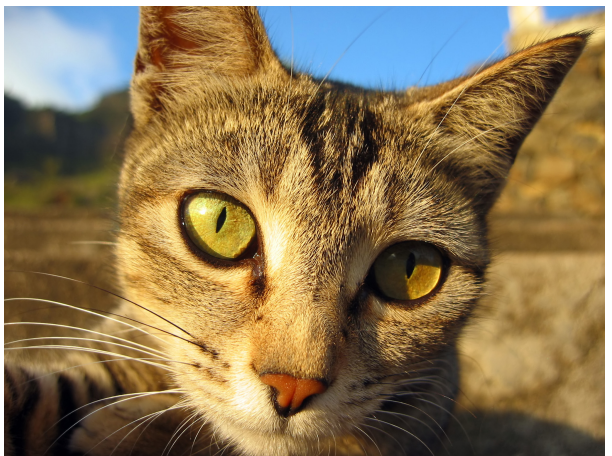

Abbildung 1: Hauskatze in Abendsonne von Sebastianjude at the German language Wikipedia [GFDL](http://www.gnu.org/copyleft/fdl.html) or [CC-BY-SA-3.0,](http://creativecommons.org/licenses/by-sa/3.0/) via [Wikimedia Commons](https://commons.wikimedia.org/wiki/File:Hauskatze_in_Abendsonne.jpg)

Der Wiki-Quelltext für diese Darstellungsform ist dieser hier:

```
<figure>
{{https://upload.wikimedia.org/wikipedia/commons/0/09/Hauskatze_in_Abendsonn
e.jpg?300|Sebastianjude at the German language Wikipedia [GFDL
(http://www.gnu.org/copyleft/fdl.html) or CC-BY-SA-3.0
(http://creativecommons.org/licenses/by-sa/3.0/)], via Wikimedia Commons}}
<caption>
Hauskatze in Abendsonne von Sebastianjude at the German language Wikipedia
[[http://www.gnu.org/copyleft/fdl.html|GFDL]] or
[[http://creativecommons.org/licenses/by-sa/3.0/|CC-BY-SA-3.0]], via
[[https://commons.wikimedia.org/wiki/File:Hauskatze_in_Abendsonne.jpg|Wikime
dia Commons]]
</caption>
</figure>
```
### **5. Schlussbemerkung**

Bei der Betrachtung der Lösungen auf dieser Seite ist immer die Hierarchie der Werte im Hinterkopf zu haben. Es kann schon sein, dass keine der angeführten Darstellungsformen die spontane Zustimmung findet, weil man sich selbst für die eigene Seite etwas ganz anderes vorgestellt hat. Aber das Urheberrecht sticht eben Geschmacksfragen.

Außerdem gibt es für Geschmacksfragen ebenfalls Lösungen, über die es nachzudenken gilt.

Viele Wünsche lassen sich über eigene Stylesheets regeln. In diesem Fall darf man sich in CSS einarbeiten - und an der einen oder anderen Stelle auch in den PHP-Quelltext von Dokuwiki oder eines anzupassenden Plugins. Dafür kommt man aber - im Vergleich mit allen anderen Lösungen - zügiger an's Ziel.

Lassen sich die eigenen Wünsche nicht mit CSS lösen, dann kann man sich ein fehlendes Plugin für Dokuwiki, das dann genau das tut, was man will, durchaus auch selbst schreiben. Die Schnittstellen sind offengelegt - also PHP lernen und los.

Oder man sucht sich jemanden, der das macht. Dabei muss man darauf achten, dass der Schreiber seinen Quellcode unter eine offene Lizenz stellt, will man nicht in die Falle laufen, dass die eigene Lösung in wenigen Jahren (z.B. mit einer neuen Dokuwiki Version) nicht mehr kompatibel ist. Nur durch die Freigabe des Quellcodes unter einer offenen Lizenz ist gewährleistet, dass andere die Arbeit fortsetzen können. Das kann z.B. ein Schüler sein - oder eine bezahlte Kraft. Die Kontaktaufnahme mit den Menschen hinter schon bestehenden Plugins oder auch den Machern von Dokuwiki lohnt sich. Evtl. hat man ja auch Glück und der höflich formulierte Feature-Request auf den Github Seiten des Plugin-Schreibers löst bei dessen nächster Version schon alle Probleme.

Oder man stellt für sich fest, dass Dokuwiki aktuell nicht die Lösungen bietet, die man sucht, und weicht dann auf etwas anderes aus. Wir haben z.B. [Blogs unter Wordpress](https://kvfg.net/blogs/) im KvFG Netz, die andere Darstellungen unterstützen.

In jedem Fall sollte man sich klar machen, dass auch Wordpress keine Malunterlage ist: Jedes CMS (Dokuwiki, Wordpress, Moodle … Contineo, Typo3) muss den Nutzern Vorgaben machen, wie die Dinge aussehen, sonst läuft die Site komplett auseinander und der Gesamteindruck ist der von Chaos.

Wer aber CMS-Regeln für sich nicht gelten lassen will, muss pures HTML mit integriertem CSS nutzen. Da kann man machen was man will - für jede Seite anders. Das ist dann die Malunterlage für's Web. Das Ergebnis sieht aber aus wie die privaten Internetseiten aus den 90ern.

[1\)](#page--1-0) Button: Use this file on the web  $2)$ Zum Zeitpunkt der Publikation dieses Textes

From: <https://www.kvfg.net/wiki/>- **KvFG Wiki**

Permanent link: **[https://www.kvfg.net/wiki/doku.php?id=blog:quellen-\\_und\\_lizenzangaben&rev=1510992542](https://www.kvfg.net/wiki/doku.php?id=blog:quellen-_und_lizenzangaben&rev=1510992542)**

Last update: **2017/11/18 09:09**

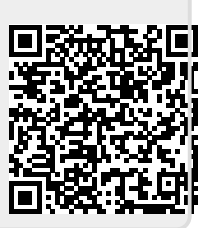